### ФЕДЕРАЛЬНОЕ АГЕНТСТВО ЖЕЛЕЗНОДОРОЖНОГО ТРАНСПОРТА

Федеральное государственное бюджетное образовательное учреждение высшего образования «Иркутский государственный университет путей сообщения» (ФГБОУ ВО ИрГУПС)

> УТВЕРЖДЕНА приказом ректора от «02» июня 2023 г. № 424-1

# **Б1.В.ДВ.09.02 Основы автоматизированного проектирования**

рабочая программа дисциплины

Специальность/направление подготовки – 12.03.01 Приборостроение Специализация/профиль – Приборы и методы контроля качества и диагностики Квалификация выпускника – Бакалавр Форма и срок обучения – очная форма 4 года Кафедра-разработчик программы – Физика, механика и приборостроение

Общая трудоемкость в з.е. – 4 Часов по учебному плану (УП) – 144 В том числе в форме практической подготовки (ПП) – 51 (очная)

Формы промежуточной аттестации очная форма обучения: зачет 5 семестр

**Очная форма обучения Распределение часов дисциплины по семестрам** Семестр 5 **Итого** Вид занятий Часов по УП **Часов по УП Аудиторная контактная работа по видам учебных занятий/ в т.ч. в форме ПП\*** 68/51 **68/51** – лекции **17 17 17 17** – практические (семинарские) – лабораторные 51/51 **51/51 Самостоятельная работа** 76 **76 Итого** 144/51 **144/51**

\* В форме ПП – в форме практической подготовки.

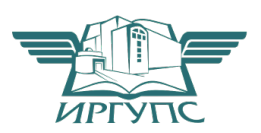

## ИРКУТСК

Электронный документ выгружен из ЕИС ФГБОУ ВО ИрГУПС и соответствует оригиналу Подписант ФГБОУ ВО ИрГУПС Трофимов Ю.А. 00a73c5b7b623a969ccad43a81ab346d50 с 08.12.2022 14:32 по 02.03.2024 14:32 GMT+03:00 Подпись соответствует файлу документа

Рабочая программа дисциплины разработана в соответствии с федеральным государственным образовательным стандартом высшего образования – бакалавриат по направлению подготовки 12.03.01 Приборостроение, утвержденным Приказом Министерства науки и высшего образования Российской Федерации от 19.09.2017 № 945.

Программу составил(и): д.ф.-м.н., доцент, профессор, А.Ю. Портной

Рабочая программа рассмотрена и одобрена для использования в учебном процессе на заседании кафедры «Физика, механика и приборостроение», протокол от «2» июня 2023 г. № 13

Зав. кафедрой, к.т.н, доцент С.В. Пахомов

#### **1 ЦЕЛЬ И ЗАДАЧИ ДИСЦИПЛИНЫ 1.1 П. д. д.**

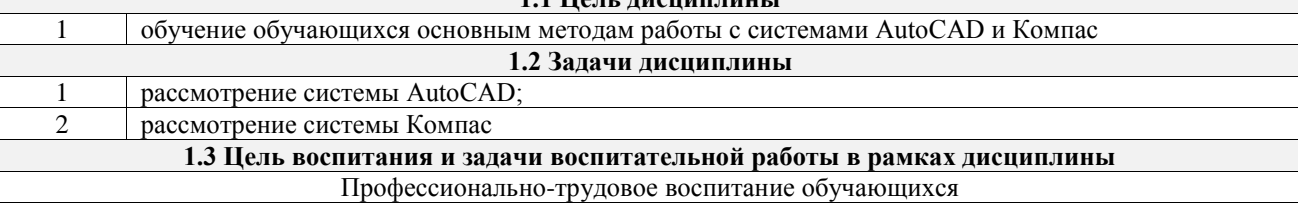

Цель профессионально-трудового воспитания – формирование у обучающихся осознанной профессиональной ориентации, понимания общественного смысла труда и значимости его для себя лично, ответственного, сознательного и творческого отношения к будущей деятельности, профессиональной этики, способности предвидеть изменения, которые могут возникнуть в профессиональной деятельности, и умению работать в изменённых, вновь созданных условиях труда.

Цель достигается по мере решения в единстве следующих задач:

– формирование сознательного отношения к выбранной профессии;

– воспитание чести, гордости, любви к профессии, сознательного отношения к профессиональному долгу, понимаемому как личная ответственность и обязанность;

– формирование психологии профессионала;

– формирование профессиональной культуры, этики профессионального общения;

– формирование социальной компетентности и другие задачи, связанные с имиджем профессии и авторитетом транспортной отрасли

### **2 МЕСТО ДИСЦИПЛИНЫ В СТРУКТУРЕ ОПОП**

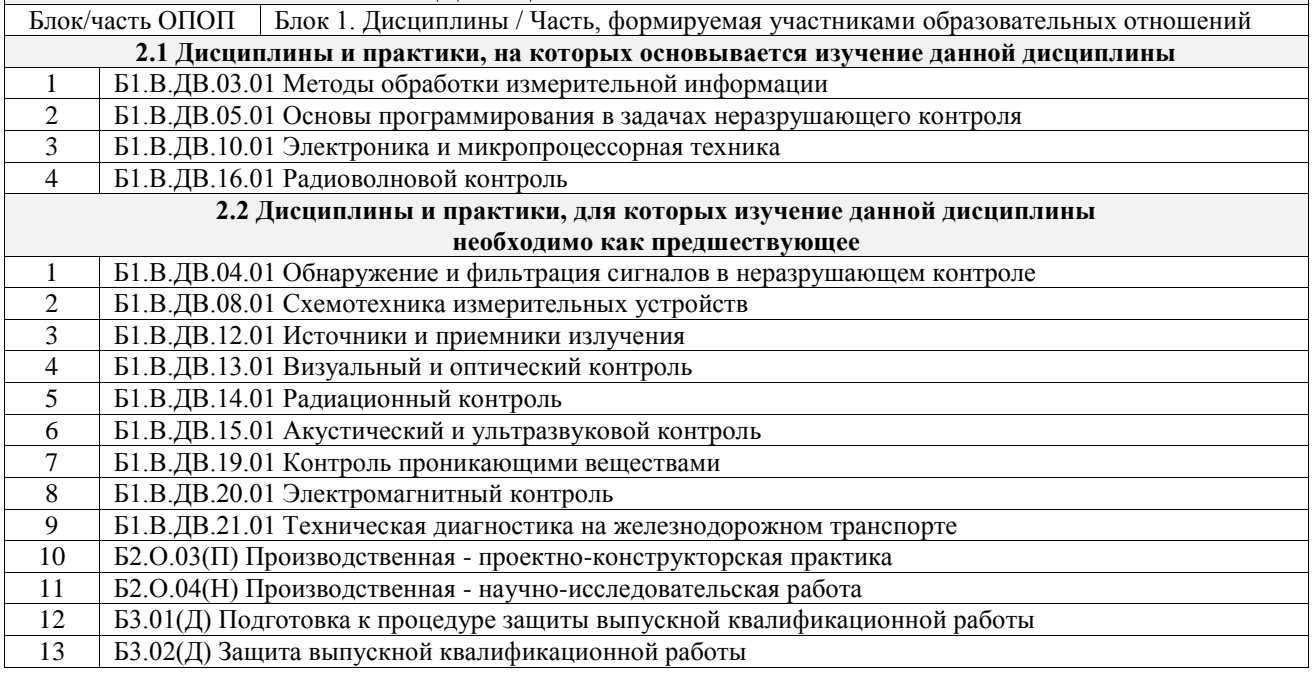

### **3 ПЛАНИРУЕМЫЕ РЕЗУЛЬТАТЫОБУЧЕНИЯ ПО ДИСЦИПЛИНЕ, СООТНЕСЕННЫЕ С ТРЕБОВАНИЯМИ К РЕЗУЛЬТАТАМ ОСВОЕНИЯ ОБРАЗОВАТЕЛЬНОЙ ПРОГРАММЫ**

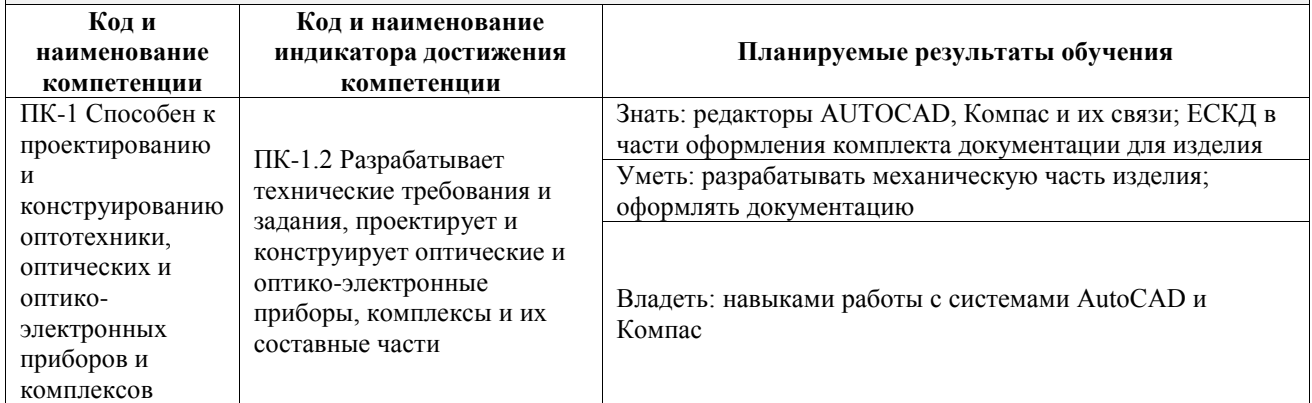

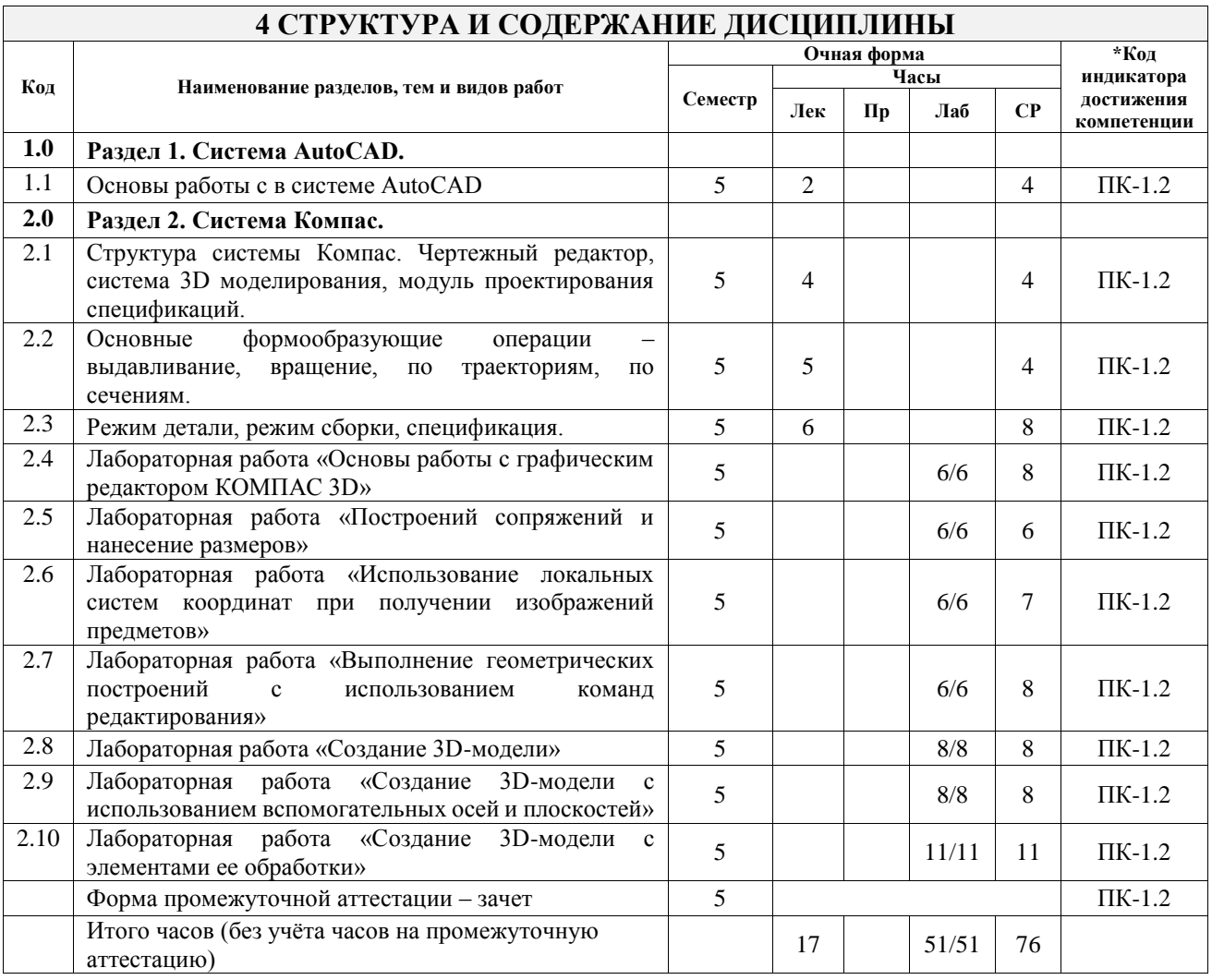

### **5 ФОНД ОЦЕНОЧНЫХ СРЕДСТВ ДЛЯ ПРОВЕДЕНИЯ ТЕКУЩЕГО КОНТРОЛЯ УСПЕВАЕМОСТИ И ПРОМЕЖУТОЧНОЙ АТТЕСТАЦИИ ОБУЧАЮЩИХСЯ ПО ДИСЦИПЛИНЕ**

Фонд оценочных средств для проведения текущего контроля успеваемости и промежуточной аттестации по дисциплине оформлен в виде приложения № 1 к рабочей программе дисциплины и размещен в электронной информационно-образовательной среде Университета, доступной обучающемуся через его личный кабинет

# **6 УЧЕБНО-МЕТОДИЧЕСКОЕ И ИНФОРМАЦИОННОЕ ОБЕСПЕЧЕНИЕ ДИСЦИПЛИНЫ**

**6.1 Учебная литература 6.1.1 Основная литература**

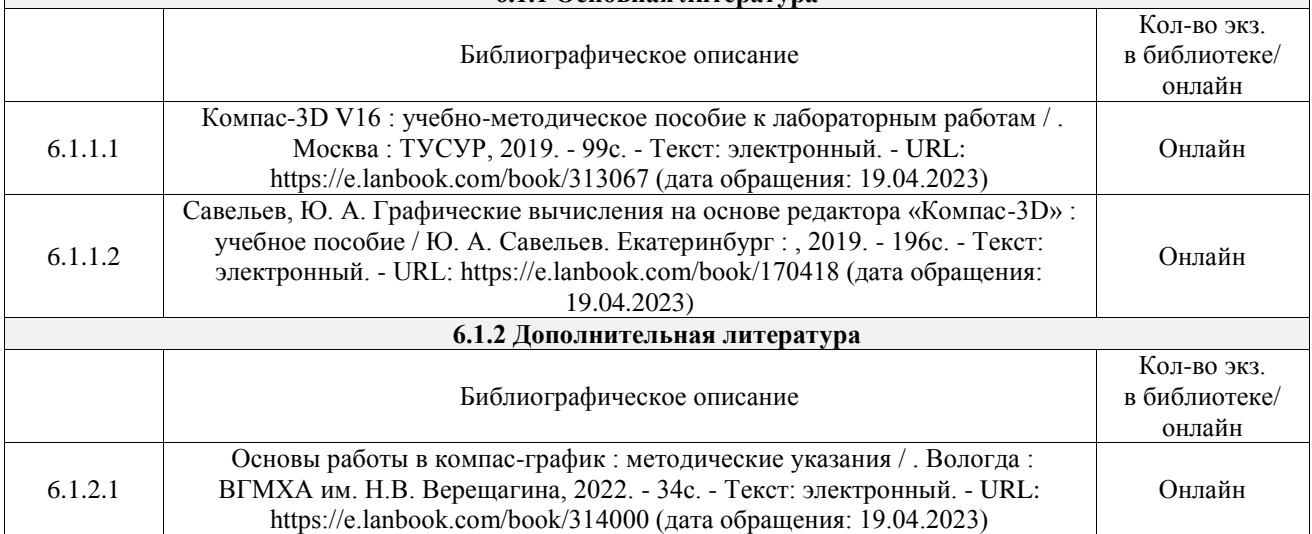

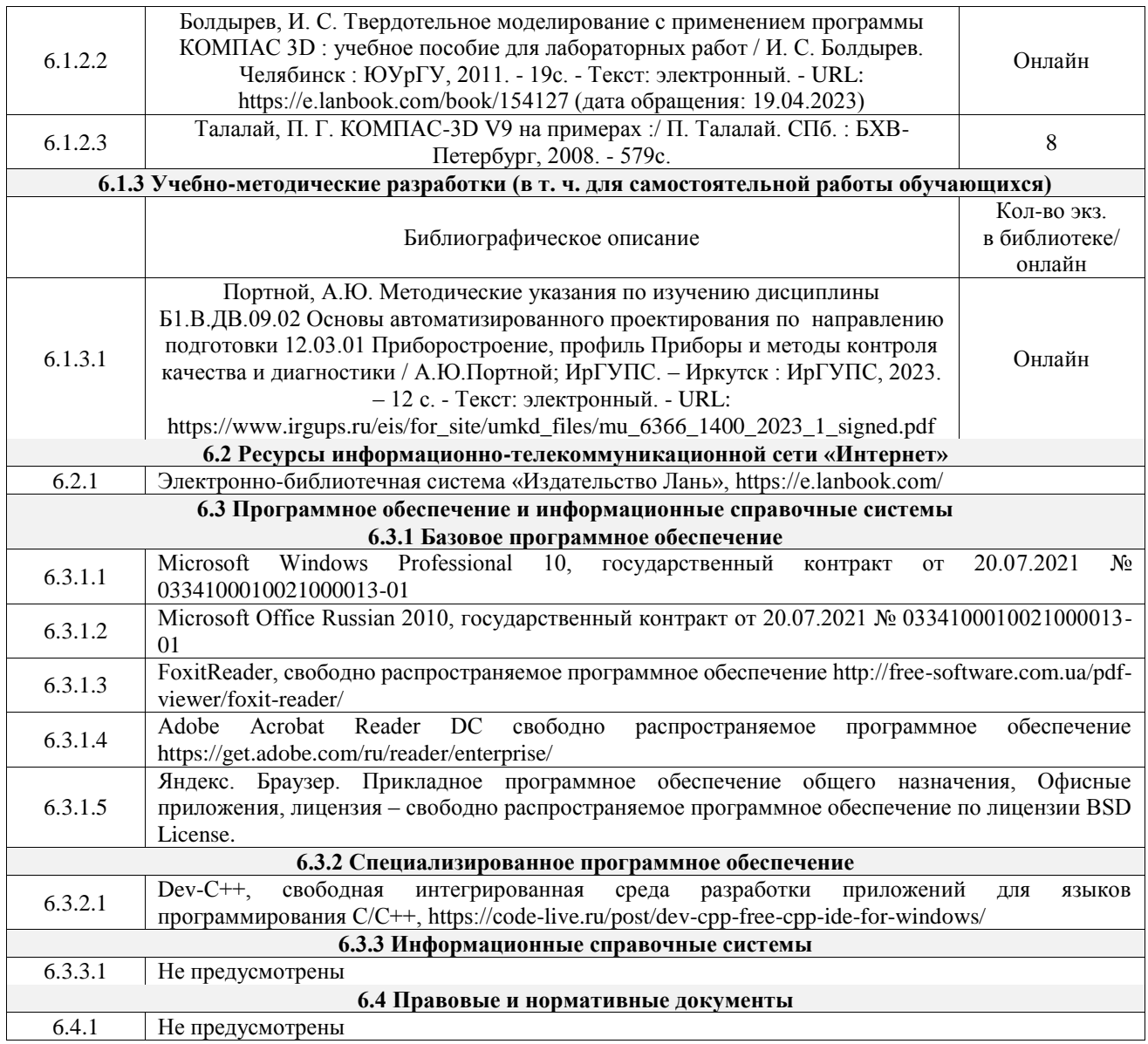

### **7 ОПИСАНИЕ МАТЕРИАЛЬНО-ТЕХНИЧЕСКОЙ БАЗЫ, НЕОБХОДИМОЙ ДЛЯ ОСУЩЕСТВЛЕНИЯ УЧЕБНОГО ПРОЦЕССА ПО ДИСЦИПЛИНЕ**

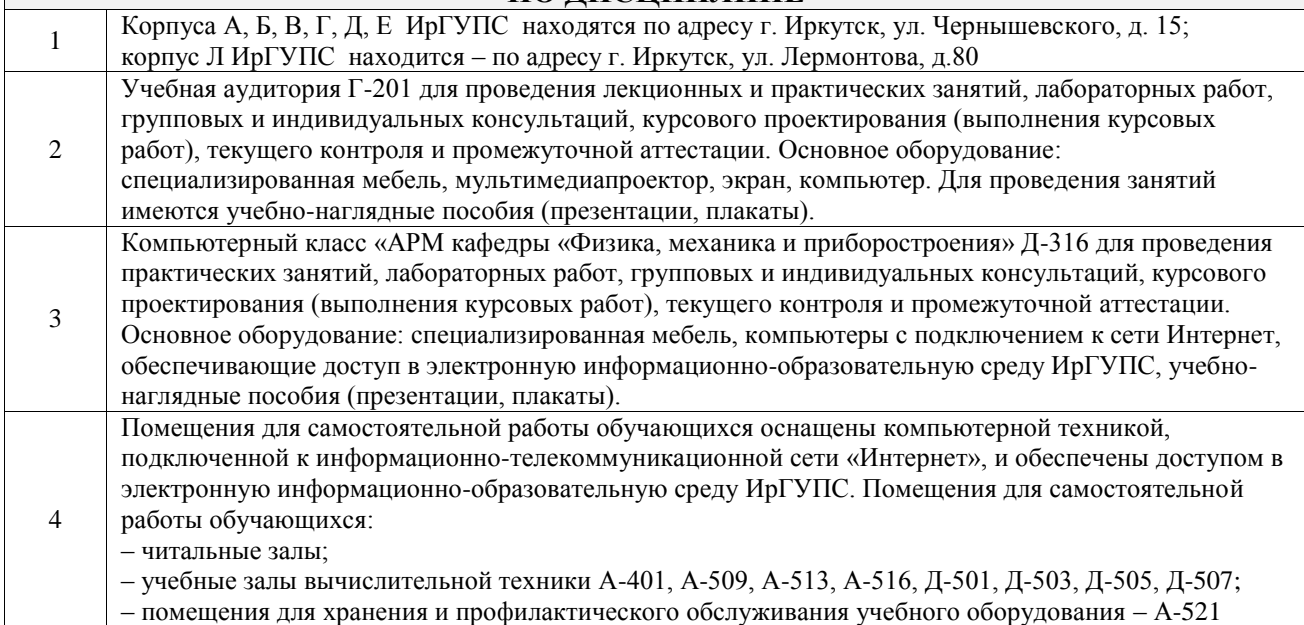

### **8 МЕТОДИЧЕСКИЕ УКАЗАНИЯ ДЛЯ ОБУЧАЮЩИХСЯ ПО ОСВОЕНИЮ ДИСЦИПЛИНЫ**

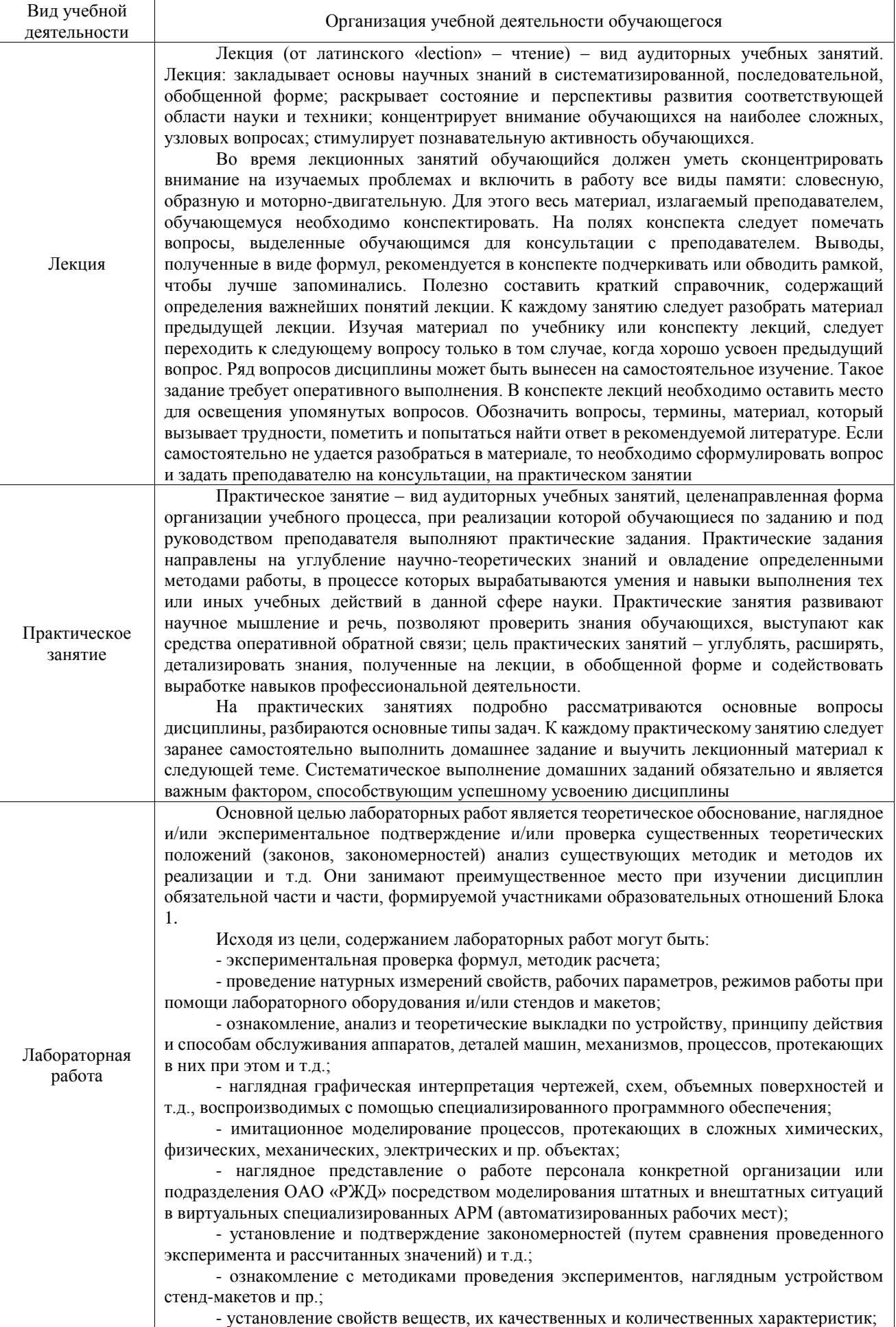

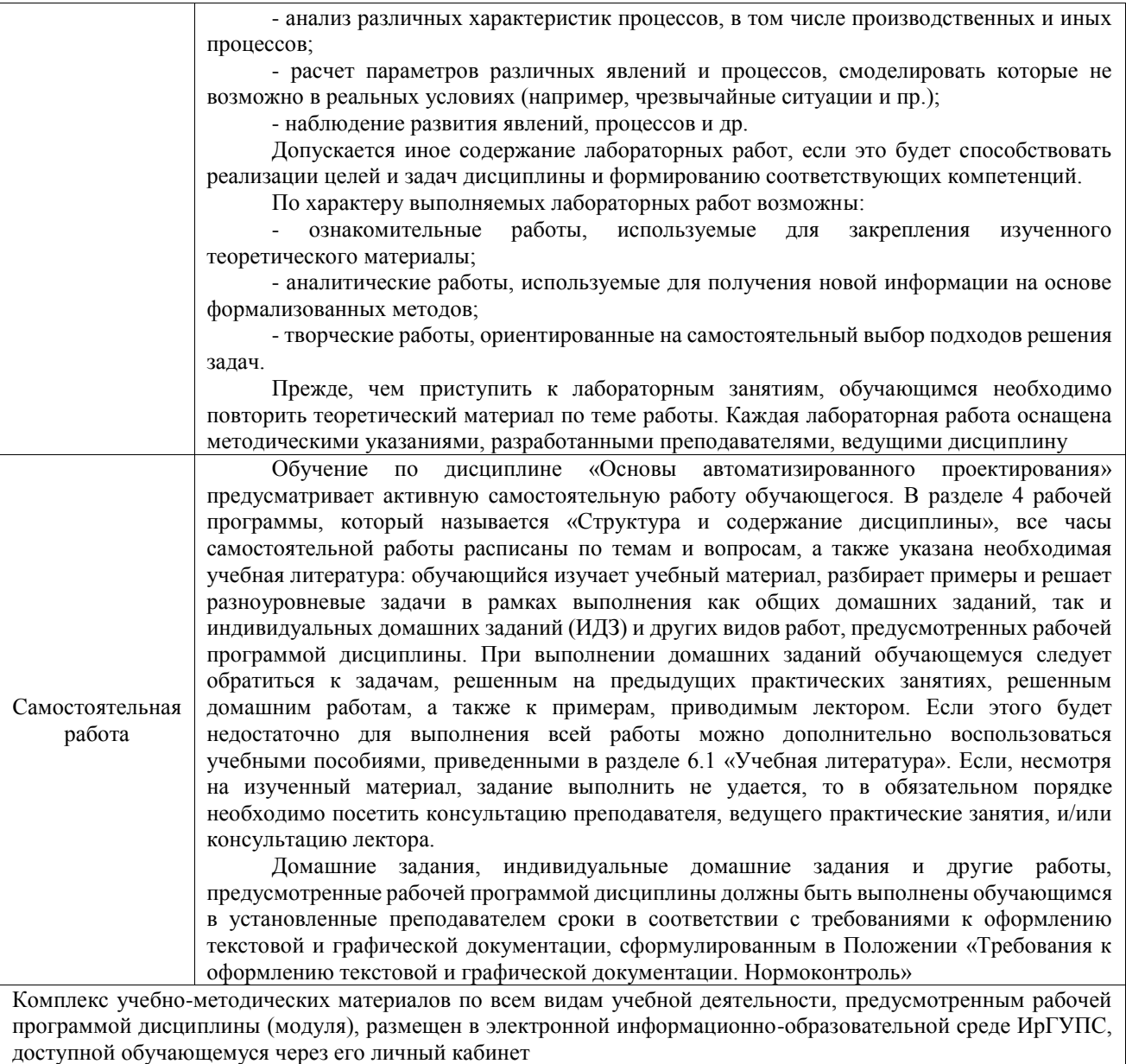

**Приложение № 1 к рабочей программе**

# **ФОНД ОЦЕНОЧНЫХ СРЕДСТВ**

# **для проведения текущего контроля успеваемости и промежуточной аттестации**

Фонд оценочных средств (ФОС) является составной частью нормативнометодического обеспечения системы оценки качества освоения обучающимися образовательной программы.

Фонд оценочных средств предназначен для использования обучающимися, преподавателями, администрацией ИрГУПС, а также сторонними образовательными организациями для оценивания качества освоения образовательной программы и уровня сформированности компетенций у обучающихся.

Задачами ФОС являются:

– оценка достижений обучающихся в процессе изучения дисциплины;

– обеспечение соответствия результатов обучения задачам будущей профессиональной деятельности через совершенствование традиционных и внедрение инновационных методов обучения в образовательный процесс;

– самоподготовка и самоконтроль обучающихся в процессе обучения.

Фонд оценочных средств сформирован на основе ключевых принципов оценивания: валидность, надежность, объективность, эффективность.

Для оценки уровня сформированности компетенций используется трехуровневая система:

– минимальный уровень освоения, обязательный для всех обучающихся по завершению освоения образовательной программы; дает общее представление о виде деятельности, основных закономерностях функционирования объектов профессиональной деятельности, методов и алгоритмов решения практических задач;

базовый уровень освоения, превышение минимальных характеристик сформированности компетенций; позволяет решать типовые задачи, принимать профессиональные и управленческие решения по известным алгоритмам, правилам и методикам;

– высокий уровень освоения, максимально возможная выраженность характеристик компетенций; предполагает готовность решать практические задачи повышенной сложности, нетиповые задачи, принимать профессиональные и управленческие решения в условиях неполной определенности, при недостаточном документальном, нормативном и методическом обеспечении.

# **2. Перечень компетенций, в формировании которых участвует дисциплина.**

# **Программа контрольно-оценочных мероприятий. Показатели оценивания компетенций, критерии оценки**

Дисциплина «Основы автоматизированного проектирования» участвует в формировании компетенций:

ПК-1. Способен к проектированию и конструированию оптотехники, оптических и оптико-электронных приборов и комплексов **Программа контрольно-оценочных мероприятий очная форма обучения**

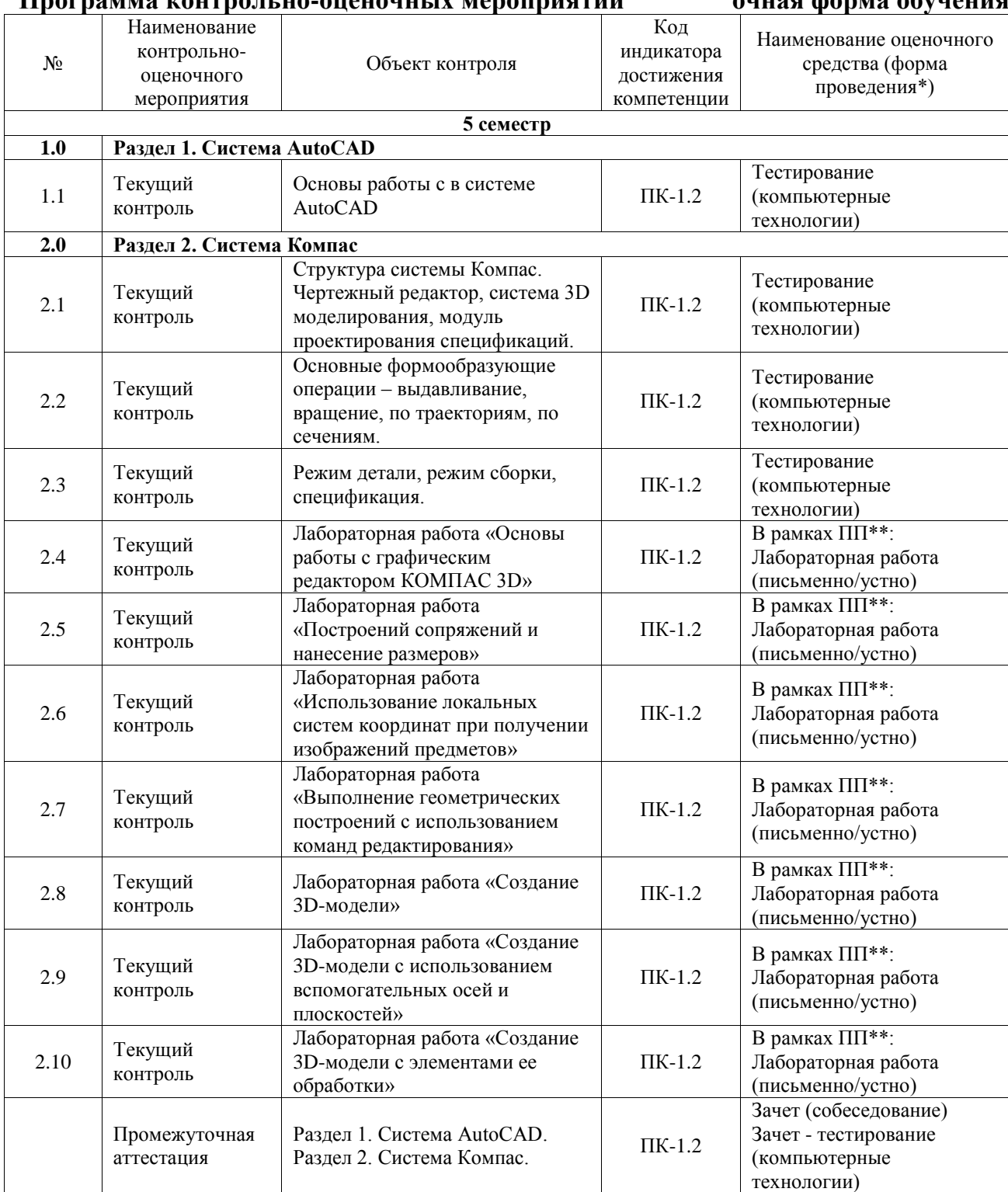

\*Форма проведения контрольно-оценочного мероприятия: устно, письменно, компьютерные технологии.

\*\*ПП – практическая подготовка

### **Описание показателей и критериев оценивания компетенций. Описание шкал оценивания**

Контроль качества освоения дисциплины включает в себя текущий контроль успеваемости и промежуточную аттестацию. Текущий контроль успеваемости и промежуточная аттестация обучающихся проводятся в целях установления соответствия достижений обучающихся поэтапным требованиям образовательной программы к результатам обучения и формирования компетенций.

Текущий контроль успеваемости – основной вид систематической проверки знаний, умений, навыков обучающихся. Задача текущего контроля – оперативное и регулярное управление учебной деятельностью обучающихся на основе обратной связи и корректировки. Результаты оценивания учитываются в виде средней оценки при проведении промежуточной аттестации.

Для оценивания результатов обучения используется четырехбалльная шкала: «отлично», «хорошо», «удовлетворительно», «неудовлетворительно» и двухбалльная шкала: «зачтено», «не зачтено».

Перечень оценочных средств, используемых для оценивания компетенций, а также краткая характеристика этих средств приведены в таблице.

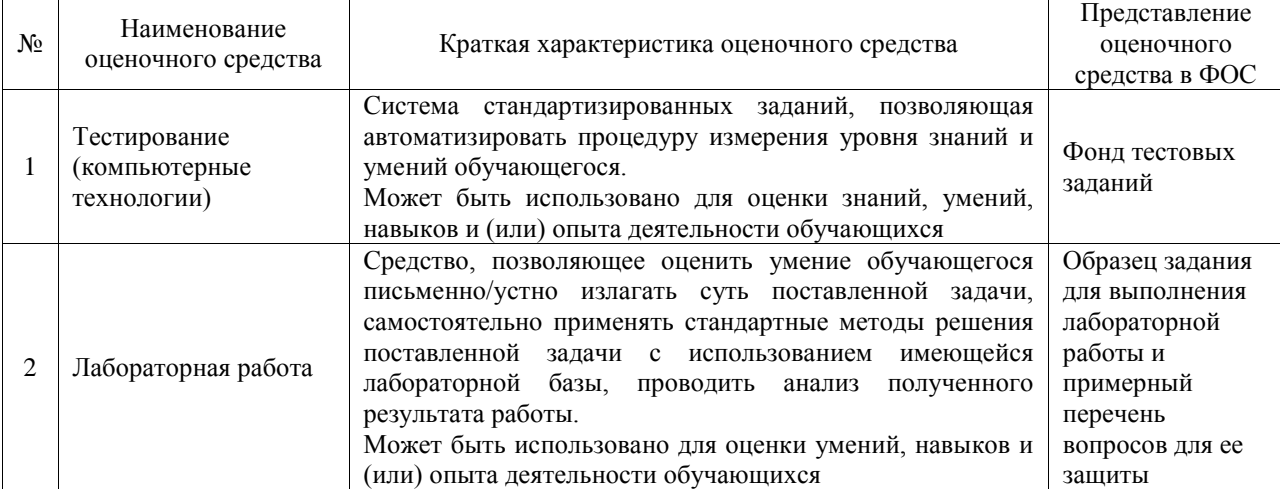

#### Текущий контроль

#### Промежуточная аттестация

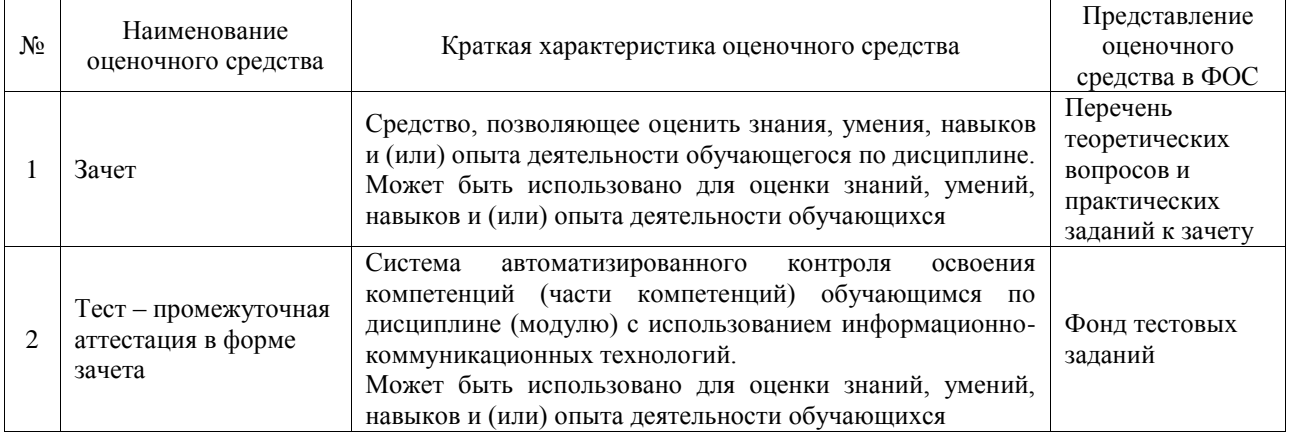

### **Критерии и шкалы оценивания компетенций в результате изучения дисциплины при проведении промежуточной аттестации в форме зачета. Шкала оценивания уровня освоения компетенций**

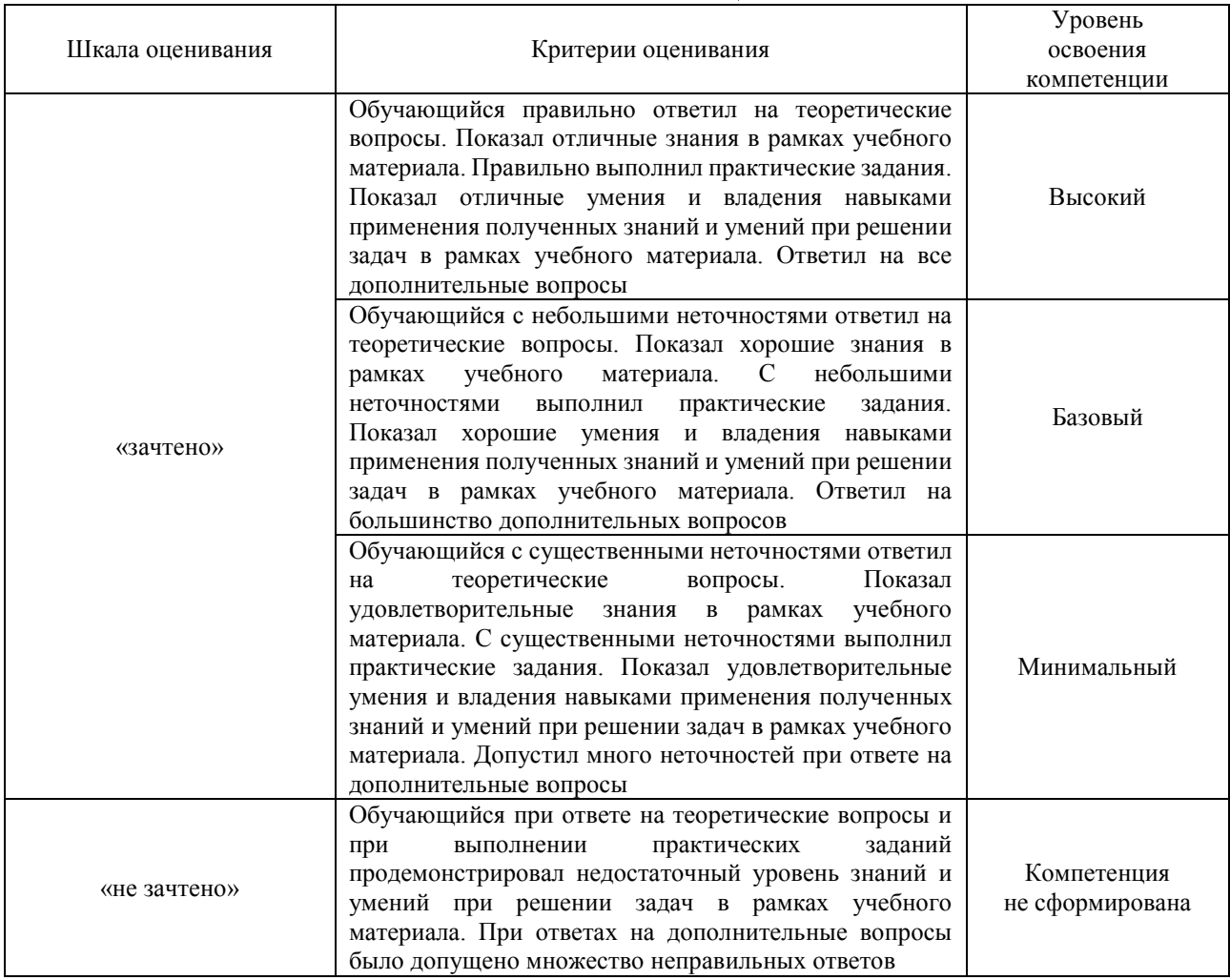

### Тест – промежуточная аттестация в форме зачета

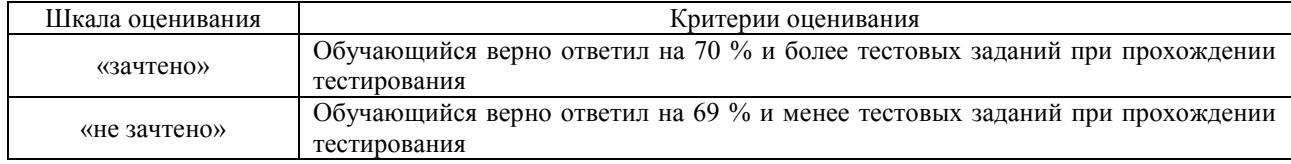

### **Критерии и шкалы оценивания результатов обучения при проведении текущего контроля успеваемости**

### Тестирование

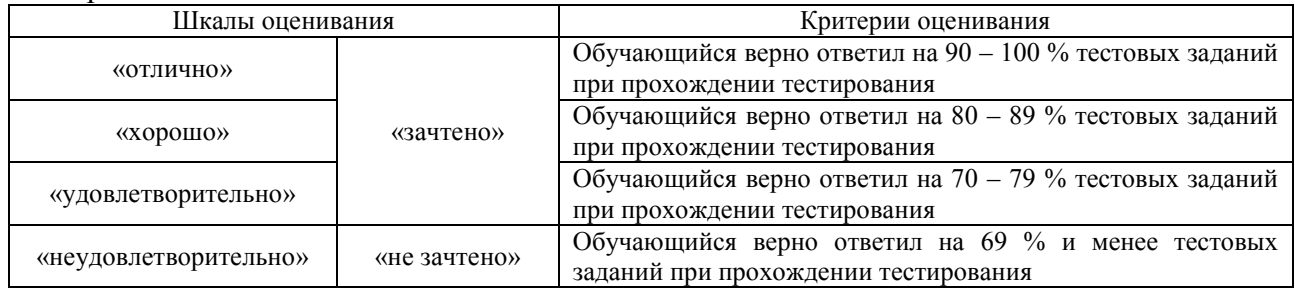

### Лабораторная работа

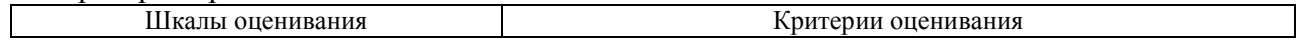

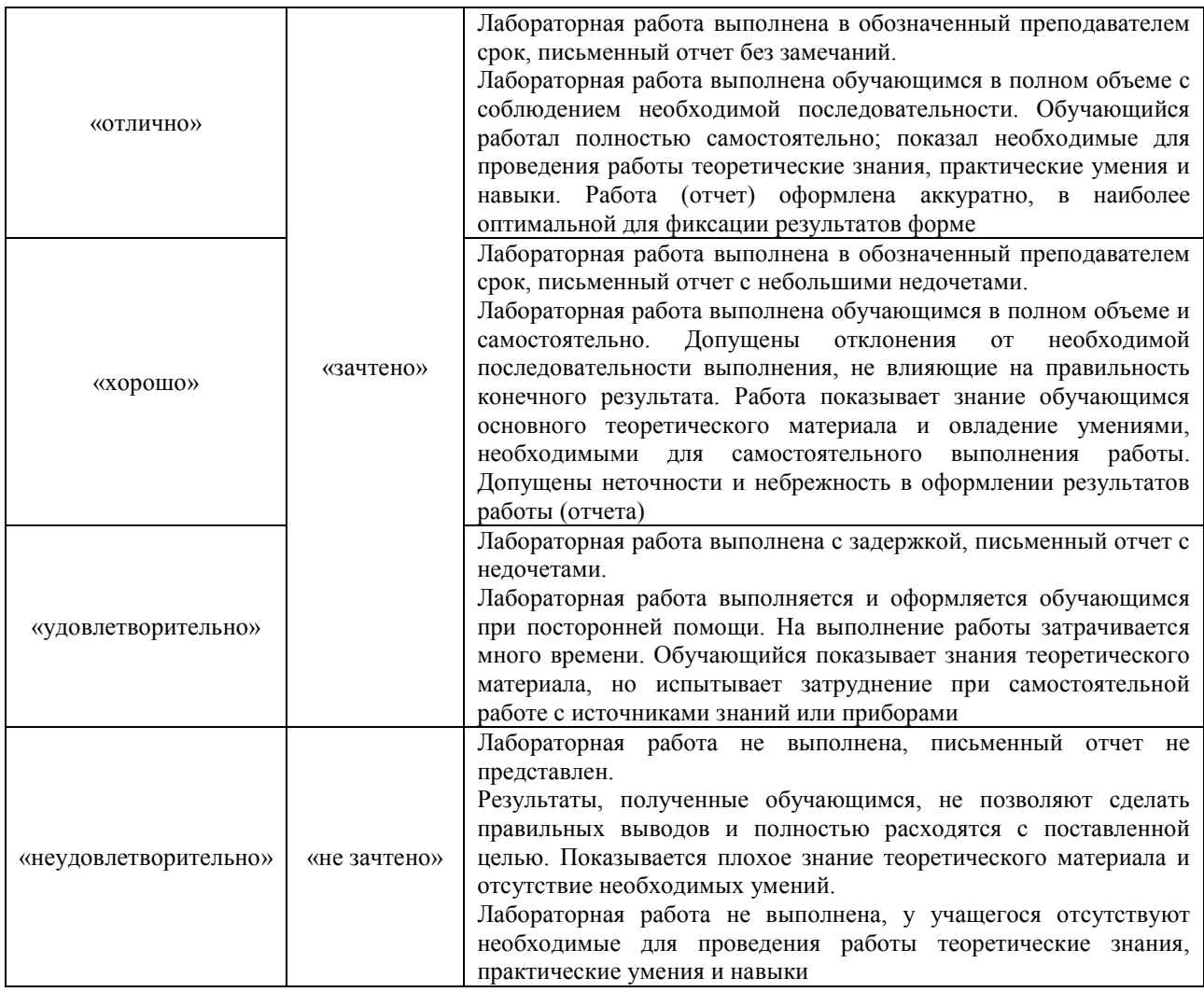

# **3. Типовые контрольные задания или иные материалы, необходимые для оценки знаний, умений, навыков и (или) опыта деятельности**

# **3.1 Типовые контрольные задания для проведения тестирования**

Фонд тестовых заданий по дисциплине содержит тестовые задания, распределенные по разделам и темам, с указанием их количества и типа.

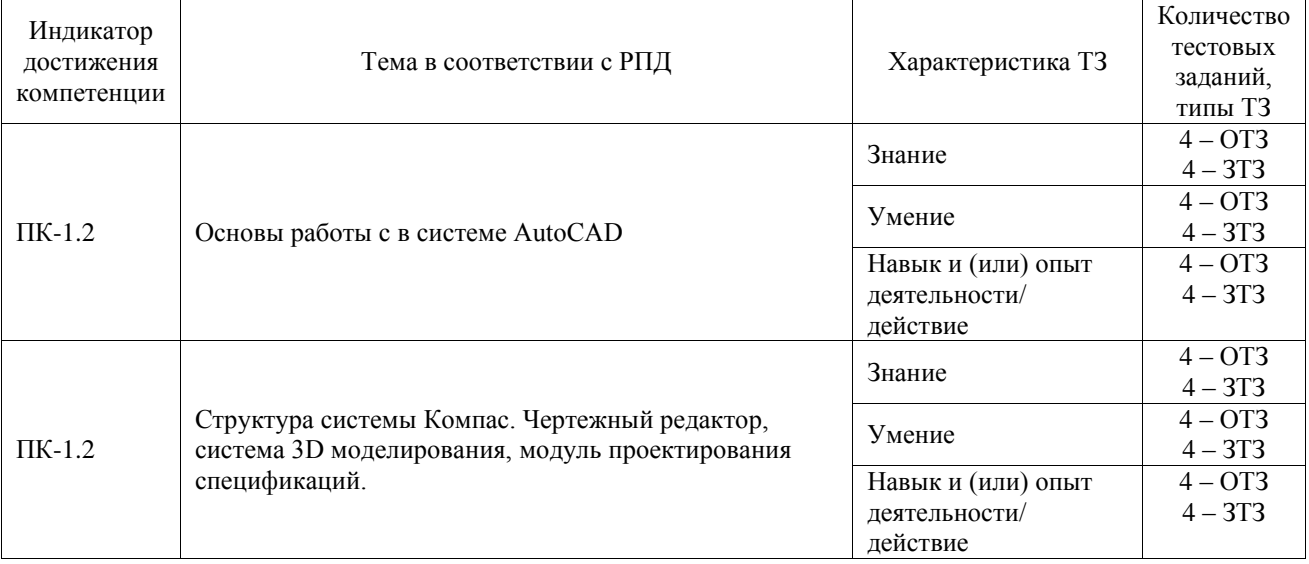

### Структура фонда тестовых заданий по дисциплине

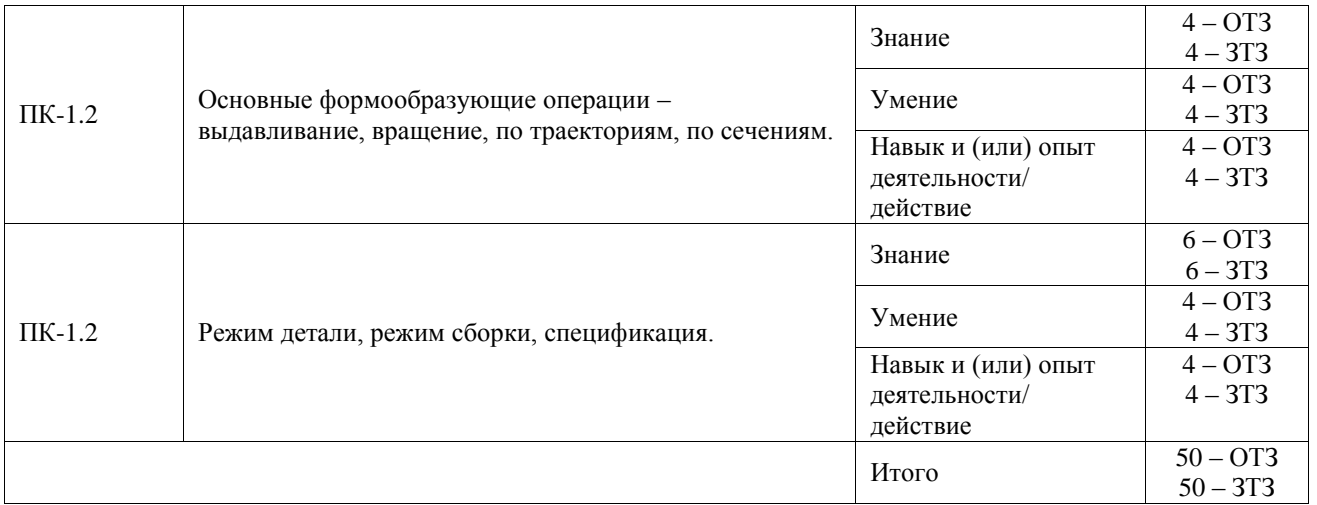

Полный комплект ФТЗ хранится в электронной информационно-образовательной среде ИрГУПС и обучающийся имеет возможность ознакомиться с демонстрационным вариантом ФТЗ.

Ниже приведен образец типового варианта итогового теста, предусмотренного рабочей программой дисциплины.

Образец типового варианта итогового теста

1. Панель, отображаемая на экране при выделении объектов документа и содержащая кнопки вызова наиболее часто используемых команд редактирования, называется

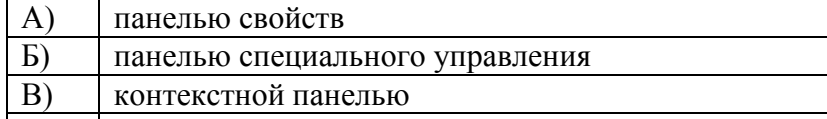

Г) основной панелью

Ответ: В

2. Трехмерная модель изделия, изготавливаемого из однородного материала, без применения сборочных операций, называется

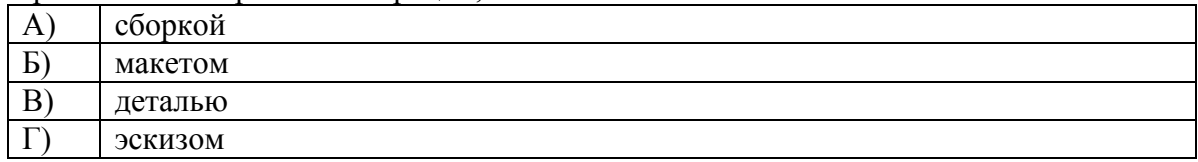

#### Ответ: В

3. При проектировании тел вращения в САПР используется операция

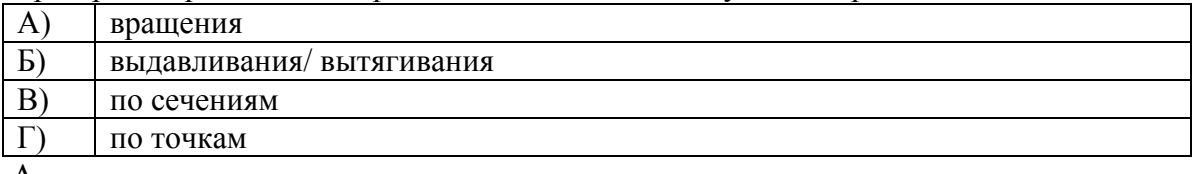

Ответ: А

4. Операция над несколькими пересекающимися телами с целью получения нового тела называется

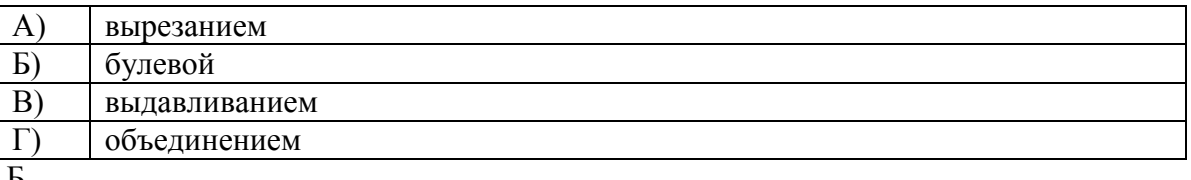

### Ответ: Б

5. Создание листового элемента выдавливанием эскиза и добавлением слоя материала к полученной поверхности выполняется командой

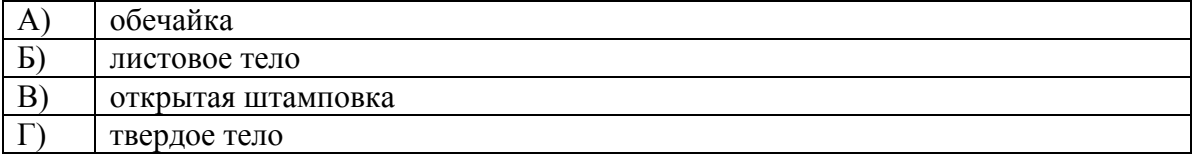

6. Отсечение части модели плоскостью, произвольной поверхностью, гранью или поверхностью, образованной выдавливанием эскиза, выполняется командой

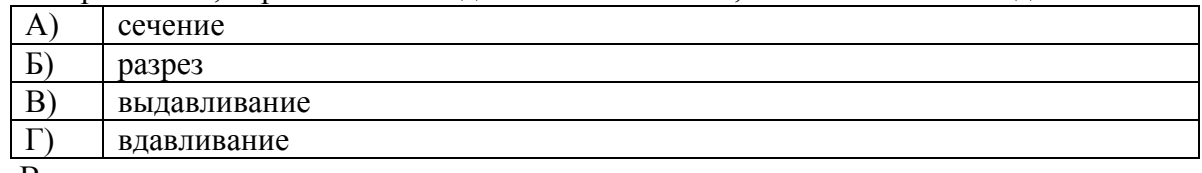

#### Ответ: В

- 7. Создание в чертеже ассоциативного вида трехмерной модели выполняется командой
	- А) проекционный вид
	- Б) вид с модели
	- В) вид по стрелке
	- Г) вид сверху

### Ответ: Б

8. Документ, содержащий изображение сборочной единицы и другие данные, необходимые для ее сборки и контроля, называется

- А) чертежом детали
- Б) сборочным чертежом
- В) спецификацией
- Г) эскизом детали

### Ответ: Б

9. САПР – это

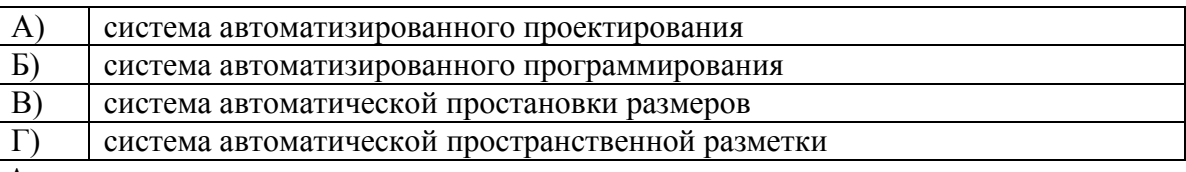

### Ответ: А

10. Подготовка технологического процесса производства изделий, ориентированная на использование ЭВМ, называется …

### Ответ: САМ

11. Файл фрагмента в Компас 3D V8 LT имеет расширение …

Ответ: .cdw

12. Для описания контуров в программах редактирования векторной графики применяют:

# Ответ: кривую Лоренца

13. Кнопка В Компас 3D V8 LT служит для вызова команды ...

### Ответ: скругление

14. Какой знак ставится перед размерным числом при обозначении размера окружности? Ответ: радиус

15. Изображения в … графике создаются математическими формулами, а не координатами

### Ответ: векторной

16. Какое минимально необходимое количество деталей четырехкомпонентной трехмерной модели сборочного узла необходимо жестко фиксировать в процессе ее создания в системе КОМПАС-3D 9.0, чтобы обеспечить нормальное построение ее отдельных компонентов в контексте самой сборки?

#### Ответ: две детали

17. Как должны располагаться друг относительно друга компоненты трехмерной модели сборочного узла, построенного в системе КОМПАС-3D 9.0, чтобы стало возможным их объединение в одно целое при помощи операции Объединить компоненты?

Ответ: выбранные компоненты 3D-сборки должны касаться друг с другом или иметь совпадающие грани

18. Какой тип объекта спецификации будет автоматически создаваться системой КОМПАС-3D 9.0 при вставке в трехмерную модель сборочного узла какойлибо 3Dмодели детали из библиотеки?

Ответ: Внутренний объект спецификации

### **3.2 Типовые задания для выполнения лабораторной работы и примерный перечень вопросов для ее защиты**

Контрольные варианты заданий выложены в электронной информационнообразовательной среде ИрГУПС, доступной обучающемуся через его личный кабинет.

Ниже приведен образец типовых вариантов заданий для выполнения лабораторных работ и примерный перечень вопросов для их защиты.

Образец заданий для выполнения лабораторных работ и примерный перечень вопросов для их защиты

«Лабораторная работа «Построений сопряжений и нанесение размеров»» Цель: изучение команд, предназначенных для нанесения размеров и построение сопряжений, средствами KOMПAC-3D V10.

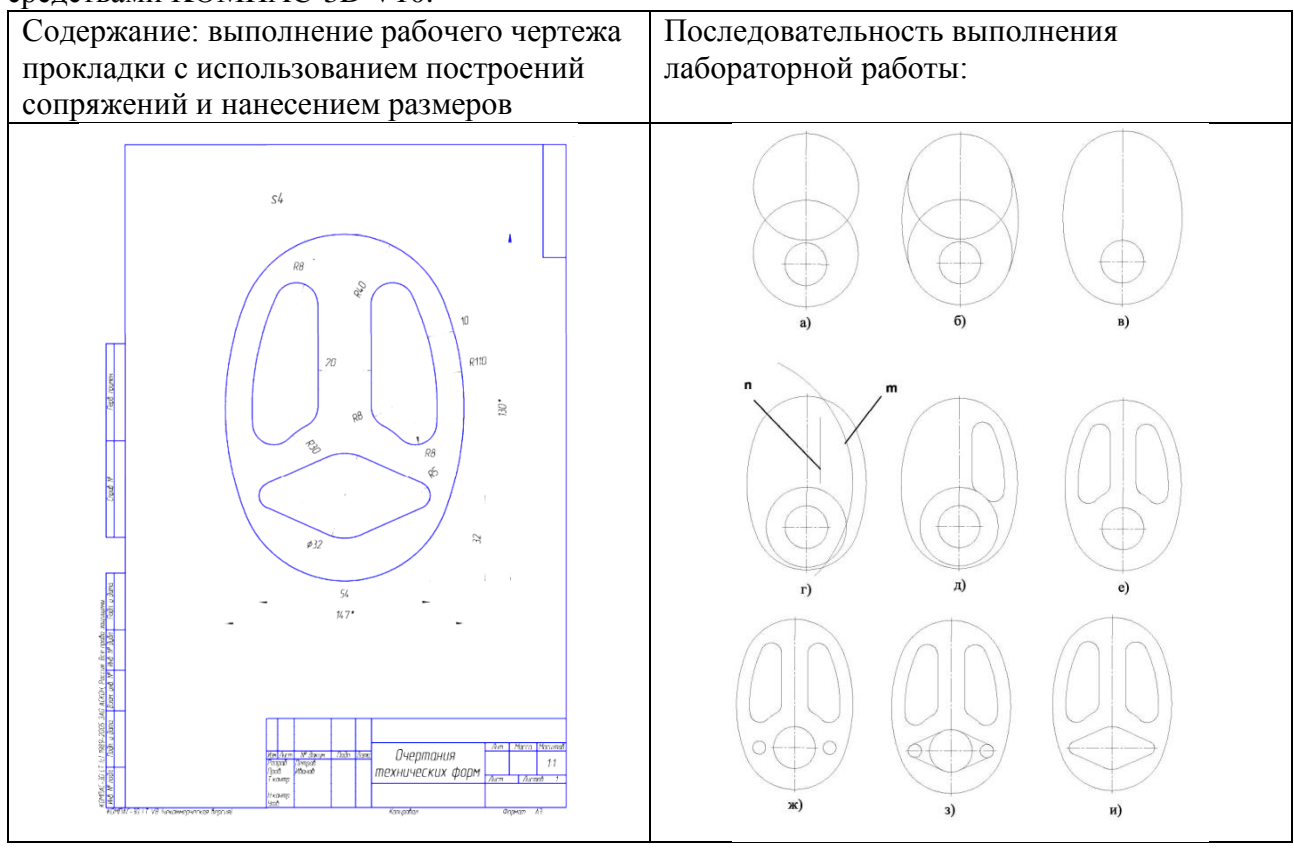

Порядок выполнения работы.

- 1. Выбрать формат A3 с основной надписью вдоль короткой стороны.
- 2. Изобразить осевые линии (рис. а).

Для этого: а) активизировать панель Геометрия; б) щелкнуть по пиктограмме Отрезок, задать стиль линии Осевая, а затем изобразить осевые линии (рис. а).

При формировании изображений осевых линий использовать расширенную команду - Параллельный отрезок - В Панели свойств задать расстояние между осевыми линиями. Изображения вертикальных и горизонтальных линий рекомендуется выполнять при включенном режиме - Ортогональное черчение панели Текущее состояние.

- 3. Изобразить заданные окружности (рис. а). Для точного указания точек использовать объектную привязку Пересечение. Для этого щелкнуть на кнопке - Установка глобальных привязок и в открывшемся окне установить опцию Пересечение.
- 4. Построить окружности, касательные к заданным окружностям (рис. б). Для этого использовать команду - Касательная окружность к двум кривым.
- 5. Удалить ненужные части окружностей. Использовать команду Усечь кривую панели Редактирования (рис. в).
- 6. Построить дугу окружности m на заданном удалении от внешнего контура и прямую n, параллельную вертикальной оси симметрии (рис. г). Использовать команду - Эквидистанта кривой панели Геометрия.
- 7. Построить сопряжения между прямой n и дугой окружности m. Для построения сопряжений использовать команду - Скругление (рис. д, ж).
- 8. Построить окружности и касательные к ним. Для построения касательных использовать опцию - Отрезок, касательный к двум кривым (рис. з, и).
- 9. Удалить ненужные части окружности с использованием необходимой команды. Усечь кривую (рис. к).
- 10. Установить точность размерных надписей число знаков после запятой 0 (рис.). Выполнить изображения размеров.
- 11. Заполнить основную надпись.

Контрольные вопросы к защите:

- 1. Опишите процесс построения сопряжений в KOMПAC-3D V10. Какие команды Вы использовали?
- 2. Опишите процесс нанесение размеров в KOMПAC-3D V10. Какие команды Вы использовали?

Образец заданий для выполнения лабораторных работ и примерный перечень вопросов для их защиты

«Лабораторная работа «Создание 3D-модели с элементами ее обработки»» Цель: изучение основных команд обработки трехмерных моделей.

Содержание: создание трехмерной модели с использованием команд их обработки.

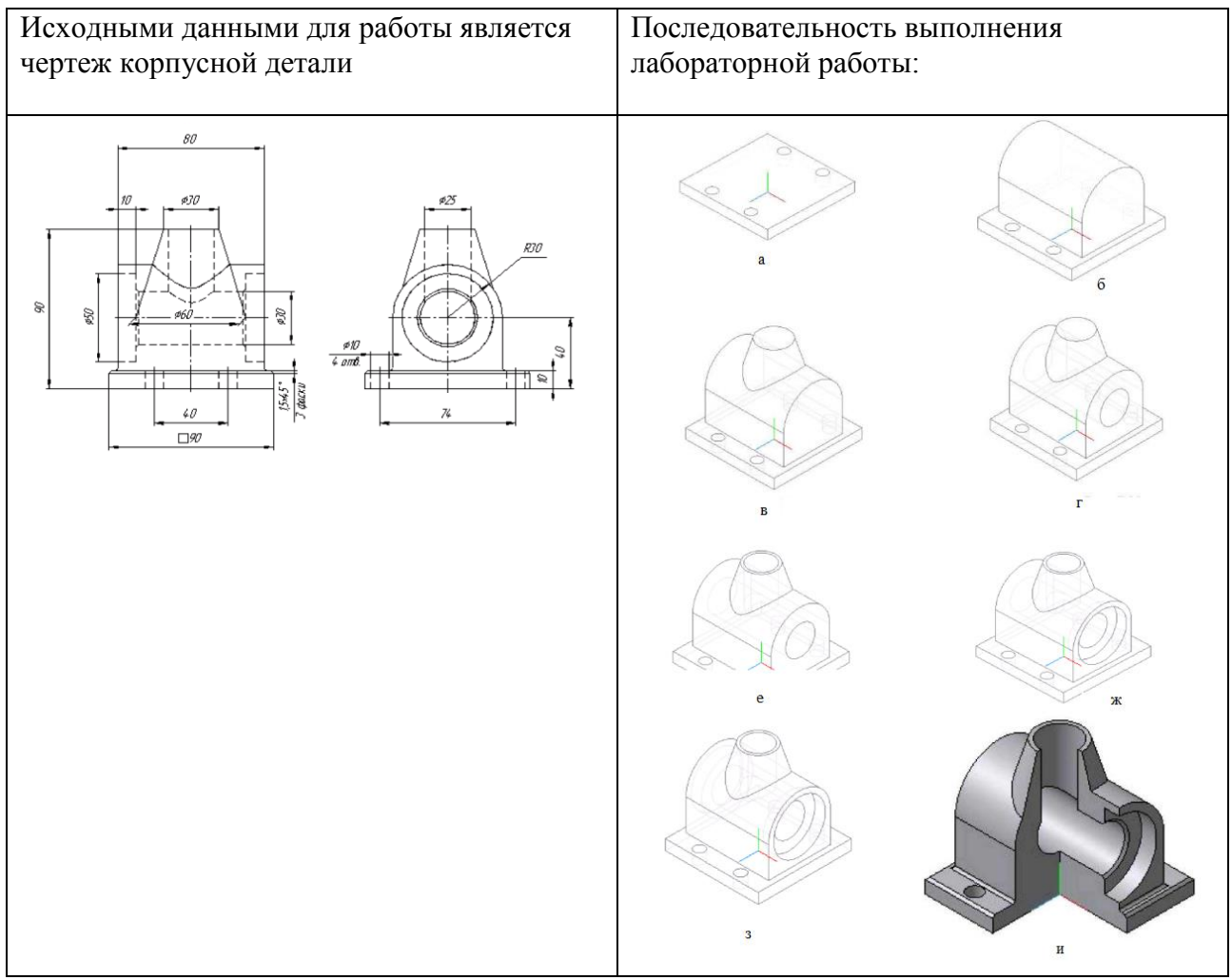

Порядок выполнения работы.

- 1. Используя команды трехмерного моделирования, в соответствии с исходными данными (рис.) создать модель основания, а затем выполнить в нем одно отверстие.
- 2. Для создания остальных трех отверстий воспользуемся командой Массив по сетке с параметрами: Количество по первой оси - 2, Шаг - 40; Количество по второй оси - 2, Шаг - 74; Угол раствора - (-90°). (рис. а)
- 3. Для получения центрального арочного свода создаем эскиз в координатной плоскости YZ.
- 4. Применяем к полученному эскизу команду Приклеить выдавливанием.
- 5. Направление выдавливания Средняя плоскость, Расстояние 80 (рис. б). 5. Добавляем к модели коническую часть. Для этого выполним эскиз в координатной плоскости YZ. Эскиз создаем с учетом последующей операции - операции вращения.
- 6. Применяем к эскизу команду Приклеить вращением. Способом построения должен быть Сфероид, а на вкладке Тонкая стенка установлен вариант Нет. Результат показан на рис. в
- 7. Для создания горизонтального сквозного отверстия создаем эскиз в конструктивной плоскости модели. Это Окружность радиуса 15.
- 8. Применяем команду Вырезать выдавливанием со следующими параметрами: Направление выдавливания - Прямое, Способ построения - Через все (рис. г).
- 9. Для создания вертикального отверстия в конической части модели также потребуется эскиз. Его плоскость - это верхняя конструктивная плоскость модели - верхнее основание конуса. Эскиз содержит окружность радиуса 12,5 мм.
- 10. Полученный эскиз используем для создания отверстия при помощи операции Вырезать выдавливанием. Способ построения - До поверхности. А в качестве поверхности-границы указываем созданное на предыдущем этапе сквозное отверстие (рис. д).
- 11. Для создания углублений диаметром 50 мм используем конструктивную плоскость модели. Центр окружности, составляющей эскиз, совпадает с центром сквозного отверстия.
- 12. Применяем к полученному эскизу команду Вырезать выдавливанием, На расстояние 10 (рис. е).
- 13. Для создания симметричного углубления воспользуемся инструментом Зеркальный массив. В качестве входных параметров операции последовательно указываем в Дереве построений последнюю операцию выдавливания и координатную плоскость  $YZ$  (рис. ж).
- 14. Для снятия фаски используем команду Фаска. Указав необходимые ребра, создаем фаску 0,5x45°
- 15. Основание арочной части модели скругляем, используя команду Скругление. Радиус скругления - 1,5 мм.
- 16. Вырез четверти модели создаем при помощи команды Сечение по эскизу. Результат работы представлен на рис. и. Способ отображения - полутоновое с каркасом

Контрольные вопросы к защите:

- 1. Команды обработки ЗD-модели. Массив элементов.
- 2. Команды обработки ЗD-модели. Сечение.
- 3. Команды обработки ЗD-модели. Уклон.
- 4. Команды обработки ЗD-модели. Ребро жесткости.
- 5. Команды обработки ЗD-модели. Отверстие.
- 6. Команды обработки ЗD-модели. Скругление.
- 7. Команды обработки ЗD-модели. Фаска.

### **3.3 Перечень теоретических вопросов к зачету**

(для оценки знаний)

- 1. Система AutoCAD
- 2. Основные типы документов. Открытие нескольких документов. Понятие текущего документа
- 3. Основные элементы интерфейса. Меню и панели инструментов. Компактная инструментальная панель
- 4. Эскиз и модель из библиотеки
- 5. Операция выдавливания
- 6. Операция вращения
- 7. Тороиды, сфероиды, тонкие стенки
- 8. Создание кинематического элемента
- 9. Построение элемента по сечениям
- 10. Система автоматизированного проектирования «КОМПАС-3D»
- 11. Создание и редактирование чертежей в САПР «КОМПАС-3D»
- 12. Сборка в САПР «КОМПАС-3D»
- 13. Сопряжения в САПР «КОМПАС-3D»
- 14. Параметризация детали
- 15. Параметризация сборки
- 16. Автоматизированное создание чертежа детали в САПР «КОМПАС-3D»
- 17. Автоматизированное создание сборочного чертежа в САПР «КОМПАС-3D»
- 18. Автоматизированное создание спецификации по сборке в САПР «КОМПАС-3D»

# **4. Методические материалы, определяющие процедуру оценивания знаний, умений, навыков и (или) опыта деятельности**

В таблице приведены описания процедур проведения контрольно-оценочных мероприятий и процедур оценивания результатов обучения с помощью оценочных средств в соответствии с рабочей программой дисциплины.

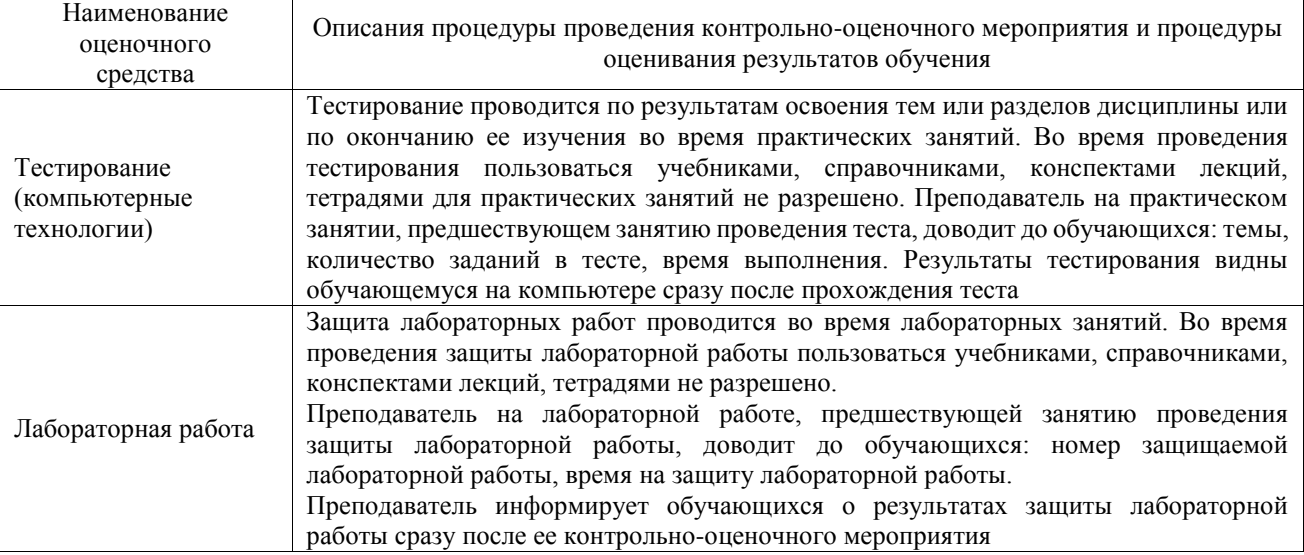

Для организации и проведения промежуточной аттестации составляются типовые контрольные задания или иные материалы, необходимые для оценки знаний, умений, навыков и (или) опыта деятельности, характеризующих этапы формирования компетенций в процессе освоения образовательной программы.

Перечень теоретических вопросов и типовые практические задания разного уровня сложности для проведения промежуточной аттестации обучающиеся получают в начале семестра через электронную информационно-образовательную среду ИрГУПС (личный кабинет обучающегося).

### **Описание процедур проведения промежуточной аттестации в форме зачета и оценивания результатов обучения**

При проведении промежуточной аттестации в форме зачета преподаватель может воспользоваться результатами текущего контроля успеваемости в течение семестра. С целью использования результатов текущего контроля успеваемости, преподаватель подсчитывает среднюю оценку уровня сформированности компетенций обучающегося (сумма оценок, полученных обучающимся, делится на число оценок).

### **Шкала и критерии оценивания уровня сформированности компетенций в результате изучения дисциплины при проведении промежуточной аттестации в форме зачета по результатам текущего контроля (без дополнительного аттестационного испытания)**

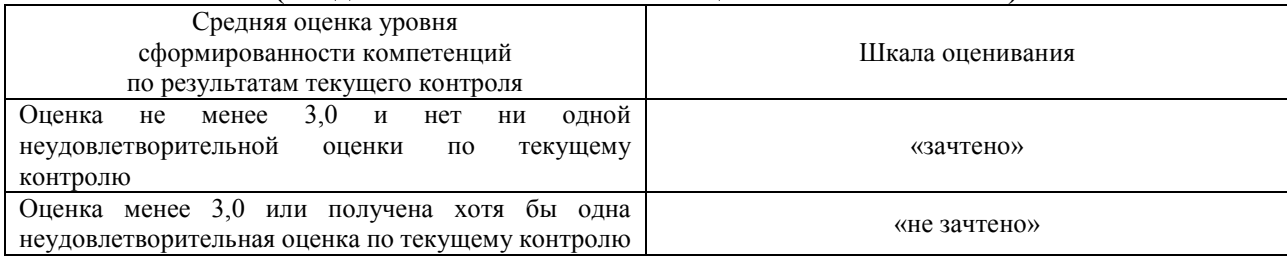

Если оценка уровня сформированности компетенций обучающегося не соответствует критериям получения зачета без дополнительного аттестационного испытания, то промежуточная аттестация проводится в форме собеседования по перечню теоретических вопросов с учетом оценок по выполнению лабораторных работ или в форме компьютерного тестирования.

Промежуточная аттестация в форме зачета с проведением аттестационного испытания проходит на последнем занятии по дисциплине.

При проведении промежуточной аттестации в форме компьютерного тестирования вариант тестового задания формируется из фонда тестовых заданий по дисциплине случайным образом, но с условием: 50 % заданий должны быть заданиями открытого типа и 50 % заданий – закрытого типа.